## **New Student Registration for Parents/Guardians**

Welcome to the Littleton Public Schools new student registration This new student registration will allow parents to create an Aspen account and register their student through the Aspen Family Portal. The [Aspen Family Portal](https://ma-littleton.myfollett.com/aspen/logon.do) will be used to complete all tasks If you need assistance with logging in, please visit [How to log into the portal](https://drive.google.com/file/d/0B83pgRblQTLMWnJfV0QwSXJpRzg/view?resourcekey=0-mo0UNx0oJarhzDUtdFIFSw). Be sure to enable your browser to allow pop-ups for this site. Please maximize the pop up window to ensure you can read and review all Information.

1. If you are a **new** incoming parent/guardian to Littleton Public Schools, you will first need to create an account on our [Aspen Log in](https://ma-littleton.myfollett.com/aspen/logon.do) Page.

Upon going to the [Aspen](https://ma-littleton.myfollett.com/aspen/logon.do) page, click on the blue **Request an Account link**

If you are an existing parent/guardian in our district and are registering a sibling, you will use your existing Aspen Login ID. If you are having difficulty with your Aspen log in, please email [aspen@littletonps.org](mailto:aspen@littletonps.org).

Additional information regarding Aspen can be found on our **[District](https://www.littletonps.org/community-resources/aspen-parent-portal) page.** 

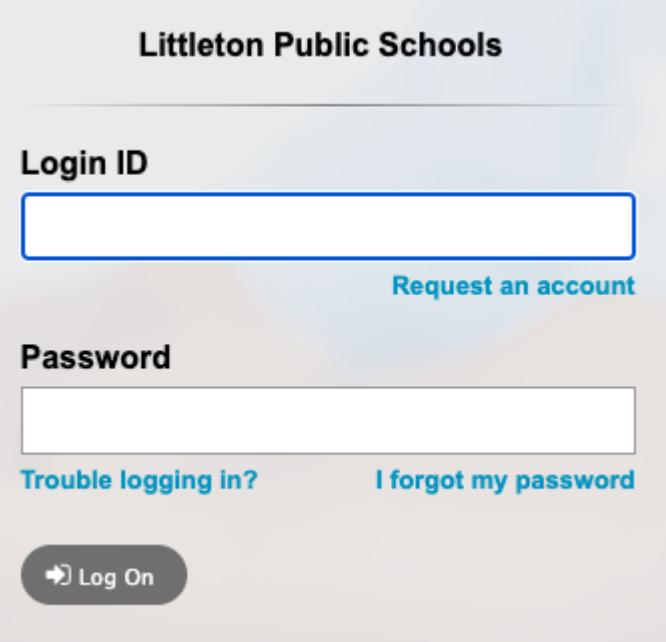

2. A new window will pop up with an option below to choose one of the available account types. As a new family to the district, please click on **Next Step** on the bottom left to proceed through the New Student Registration. If you have completed this step previously and have not received the account validation email, please select **click here** in the pop up window to have the email resent.

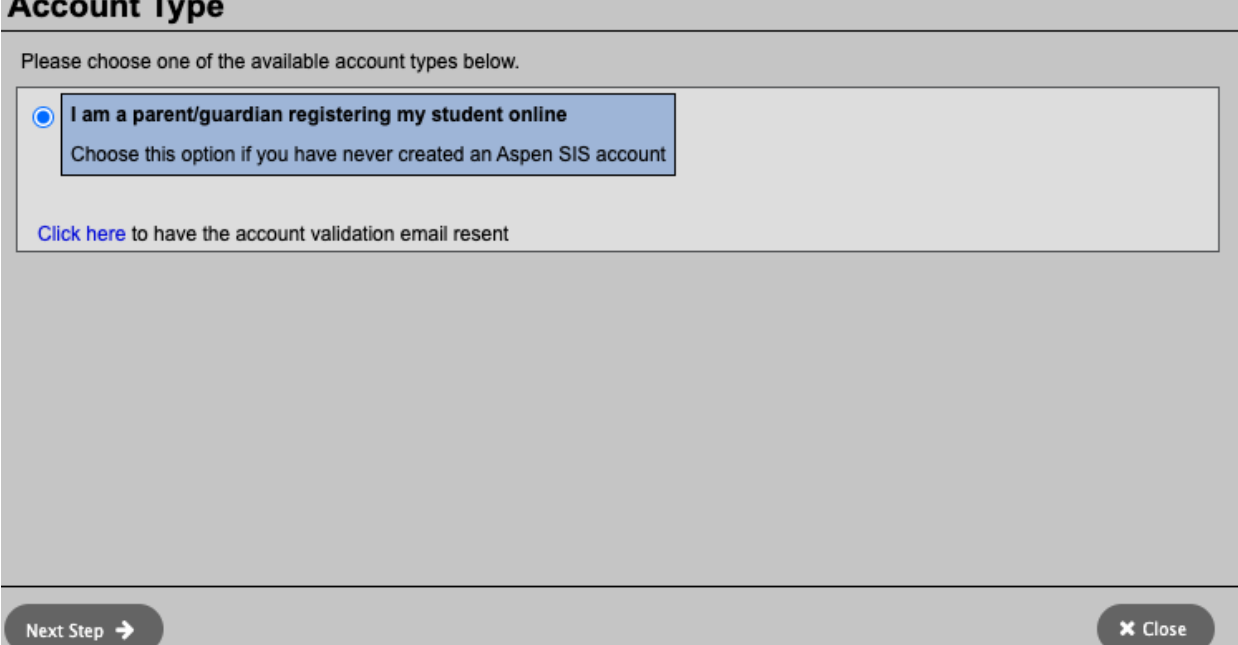

3. The next page will ask you to enter the information for you the parent/guardian . The fields marked with asterisks are required fields and must be entered with your information to continue. Please see the example below.

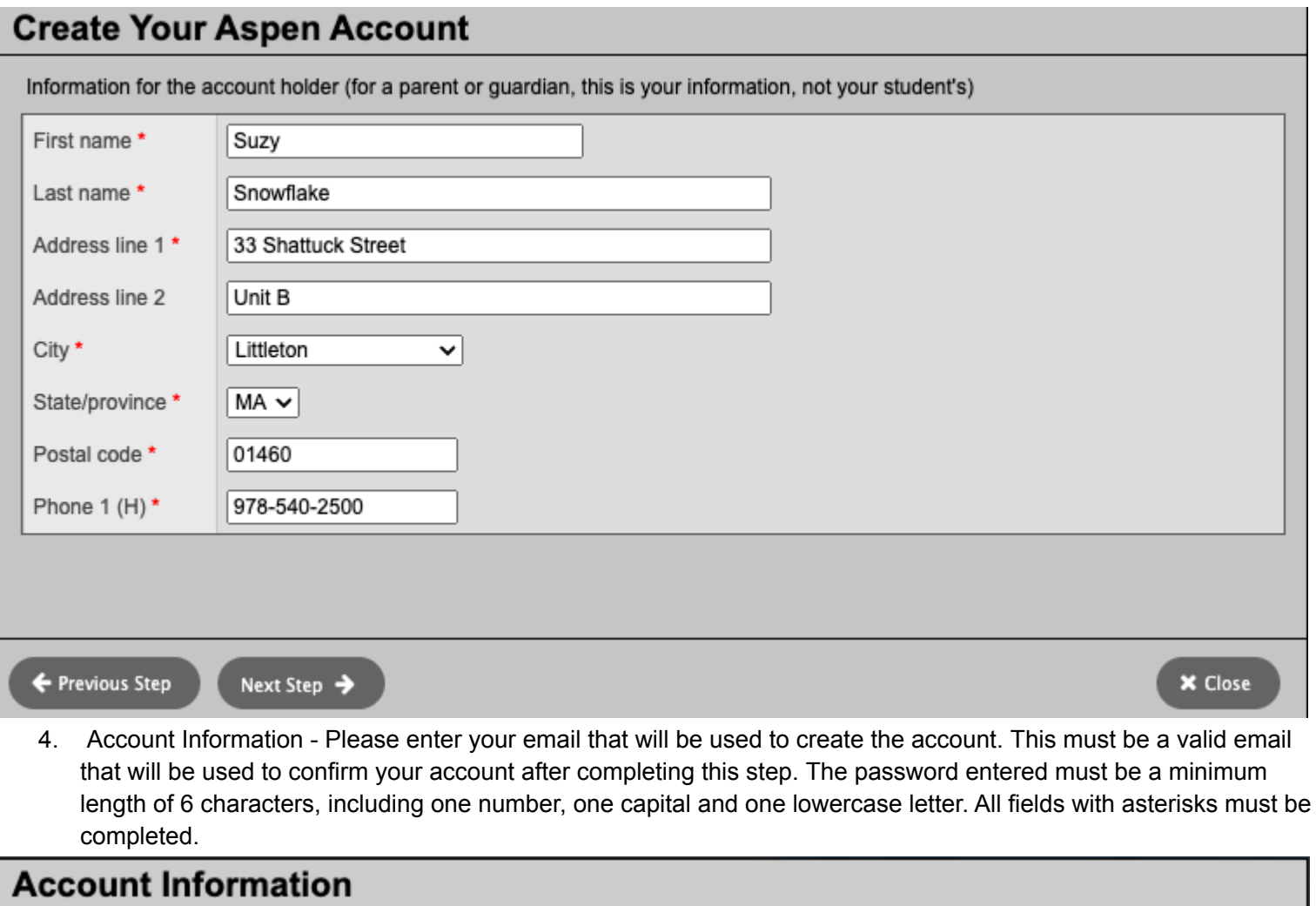

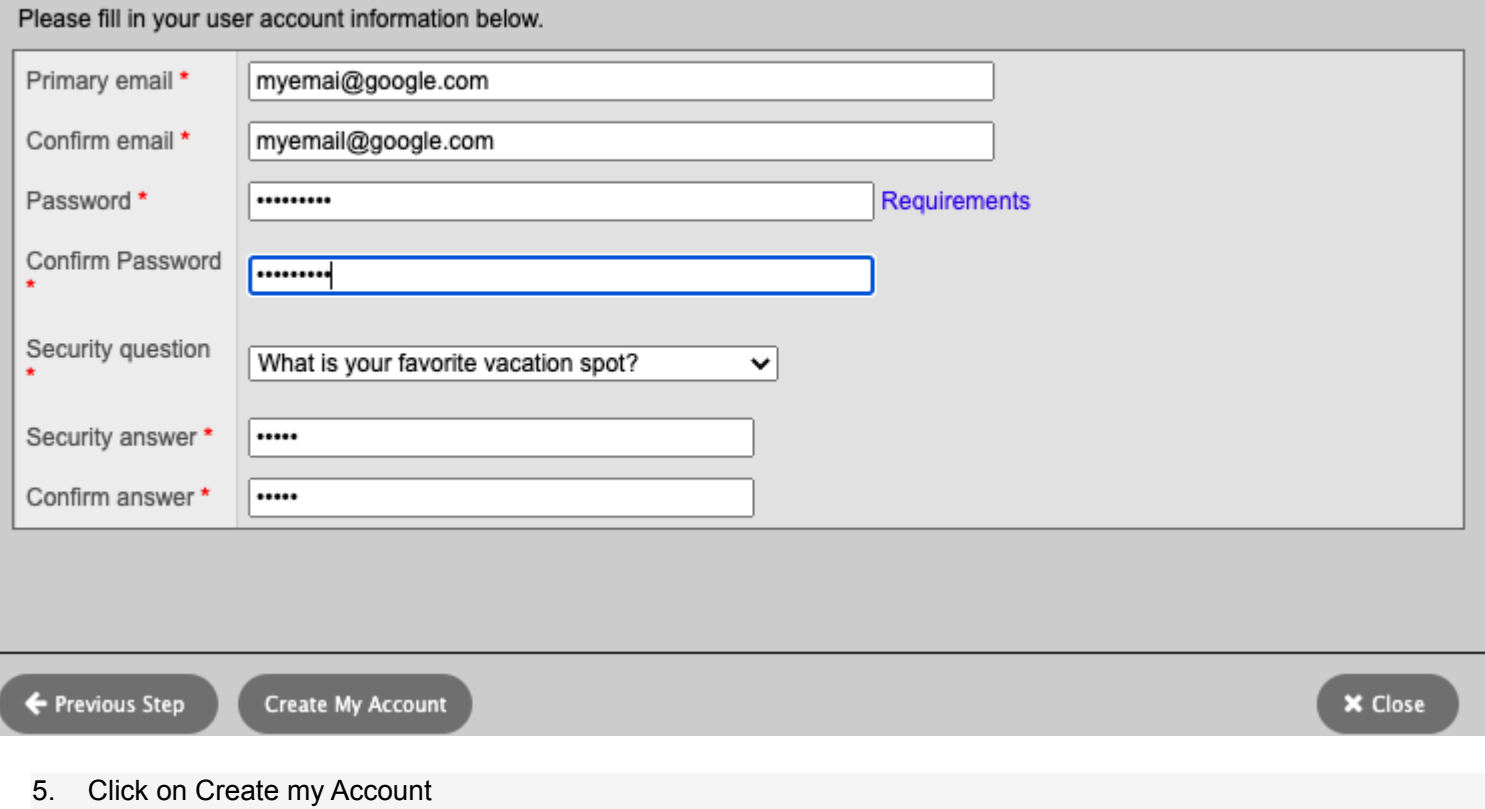

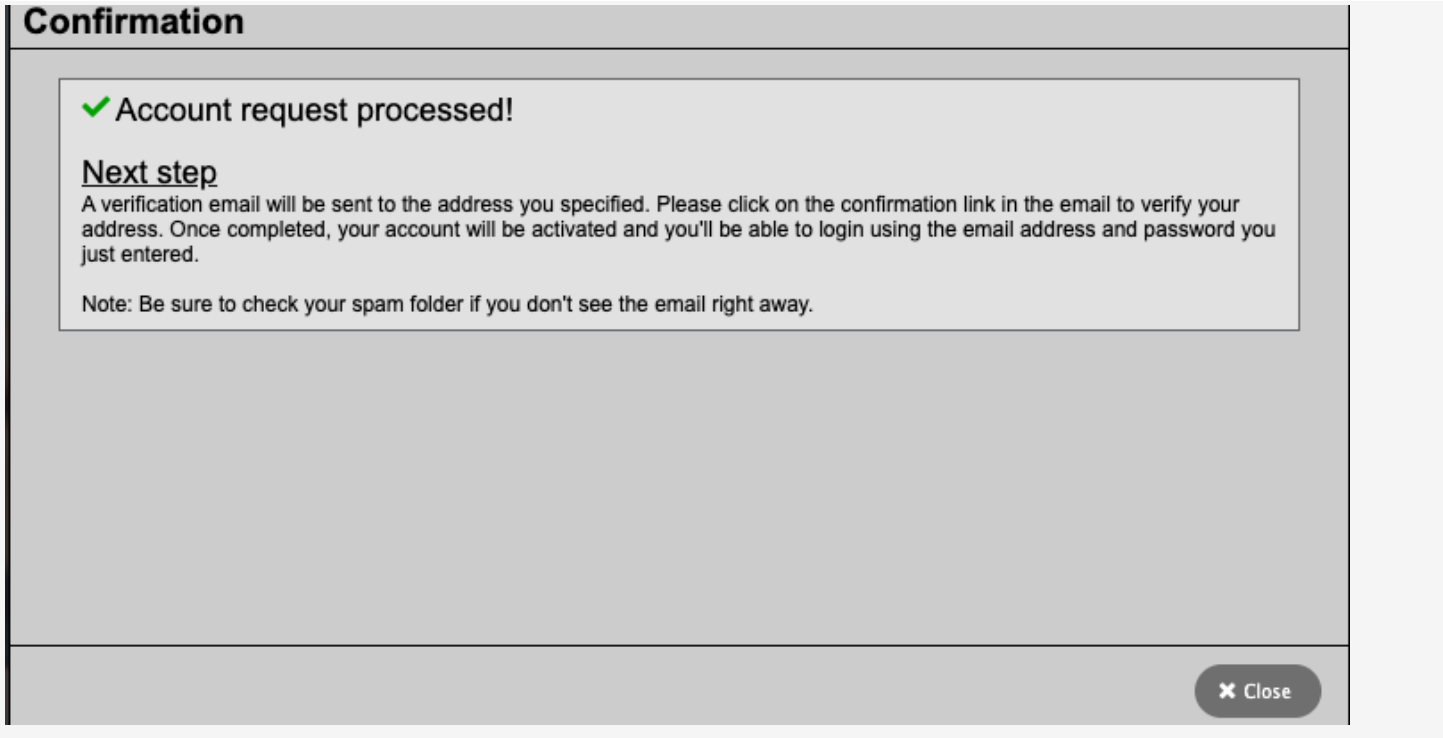

6. At this point you will then receive an email to the email address you entered previously. Click on the confirmation link in the email to verify. Once this is done you can log in with the email address and password you entered.

Now you are ready to Register your student:

Log into the Littleton Aspen account with your new Login credentials

On the Pages tab of Aspen, Click on the +Initiate button on your screen

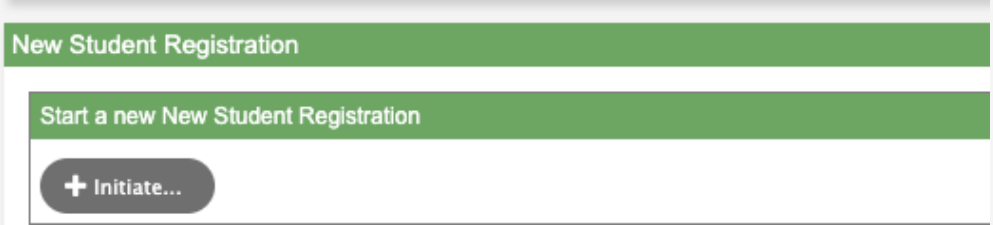

From here you will follow the directions on each page of the New Student Registration Please complete each of the tabs, and then "Submit" when finished. If you need to stop and come back later, select "Save & Close". All your changes are saved when you click the Next or Previous buttons. You may click Save & Close at any time to come back later to complete this form. You will be asked to upload required documentation as it relates to registration in our district. Please have these items ready to upload.

## **Required Documentation for New Students to this district:**

Birth Certificate

Health records:

Physical exam dated within 12 months Immunization record - click here to visit Mass.gov for requirements Lead screening for K students Vision and Hearing screening for K students Vision screening for PK students Verification/Proof of Residency (1 document required) Utility bill with Littleton address Signed lease Signed purchase & sale agreement

Settlement document on new home Property tax bill Property deed Automobile registration/Excise tax bill

**Other** 

Most recent report card/transcript from previous school (if applicable) Custody/court order (if applicable) IEP/504 or additional document as applicable

When you click submit the registrar will review the information submitted and communicate with you as it relates to any questions or concerns. Once approved, you will receive notification from the district via email that your students registration has been completed and approved.

## **If you have questions as it relates to completing the information, please contact your students school or District office**

Shaker Lane Elementary 35 Shaker Lane 978-486-3959 Russell Street Elementary 57 Russell Street 978-540-2520 Littleton Middle School 55 Russell Street 978-486-8938 Littleton High School 56 King Street 978-952-2555 Central Administration 33 Shattuck Street 978-540-2506